## Uploading a Profile Picture

## **My Details -> My Profile**

In order to upload your profile picture, hover over the "My Details" tab and select "My Profile".

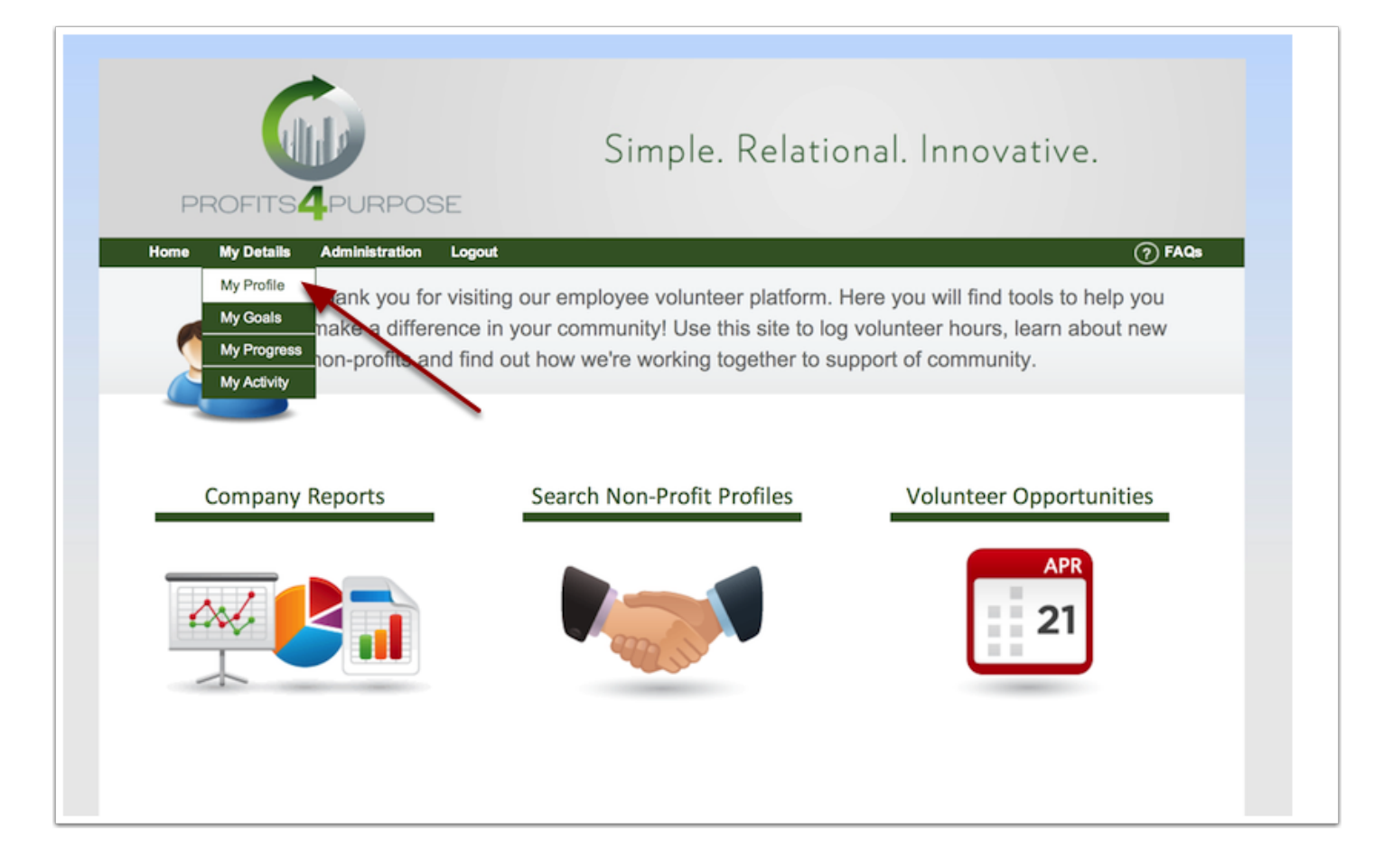

## **My Profile -> Upload Photo**

Once on your profile page, click on "Upload Photo". You will then be prompted to select any photo you like from your library. Be sure to save your profile once you are finished.

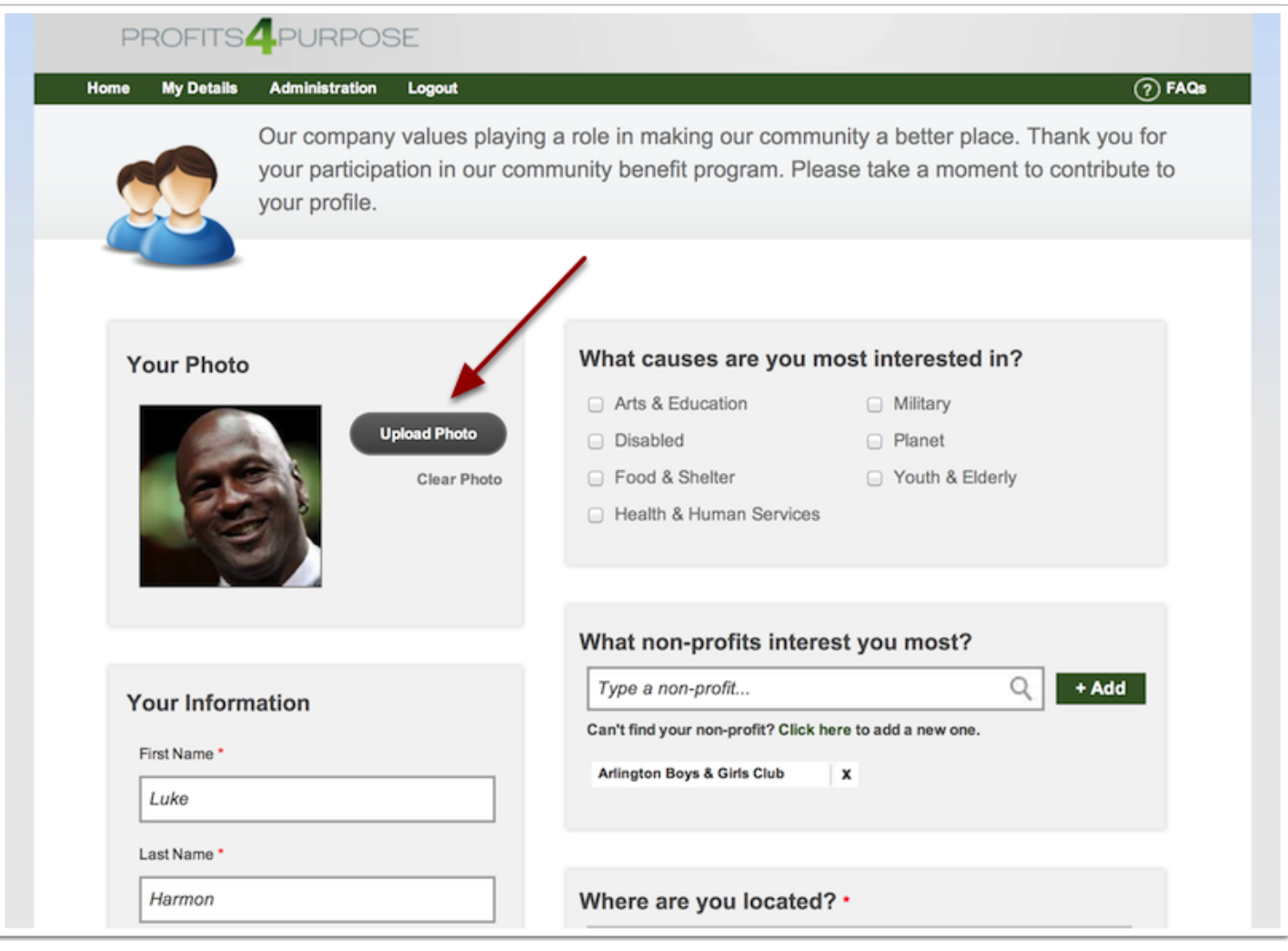